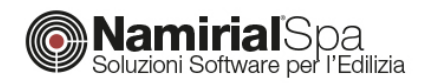

## Il BIM per un'edilizia di qualità: un esempio pratico

*"Il BIM, il Building information modelling, può far fare un salto di qualità agli appalti pubblici. Si possono ridurre drasticamente i tempi di progettazione e i costi di costruzione, ottimizzando la gestione delle infrastrutture realizzate. Ecco perché lavorerò duramente alla diffusione della digitalizzazione nel settore delle costruzioni."*

Questo è il messaggio che il Ministro delle Infrastrutture e dei Trasporti, Danilo Toninelli, ha inviato al recente convegno di Federcostruzioni e che rende esplicito il pensiero dell'attuale governo in merito alla rivoluzione BIM. È chiara, dunque, l'intenzione di accelerare le procedure necessarie per una piena adozione del BIM negli appalti pubblici. Ma cosa significa lavorare in modalità BIM? Facciamo, innanzitutto, un veloce riepilogo dei concetti alla base di questo nuovo modo di "pensare" l'edilizia e della terminologia coinvolta che dovrà, necessariamente, entrare a breve nell'uso quotidiano.

Il BIM rappresenta un processo di gestione delle informazioni inerenti la realizzazione di un edificio, che va dalla progettazione, all'esecuzione, alla manutenzione fino alla demolizione dell'edificio stesso. Alla base di questo processo, ovviamente, deve esistere un formato dati adeguato che faciliti lo scambio e che, soprattutto, risulti indipendente dalla piattaforma software BIM che si intende utilizzare nel proprio lavoro. Tale formato dati è rappresentato dallo standard IFC. Quest'ultimo è, tecnicamente, un modello dati e un formato aperto la cui specifica tecnica, quindi, è di pubblico dominio ed è gestita dal consorzio indipendente *BuildingSMART*. Software diversi che rispettano le specifiche IFC possono, dunque, aprire e lavorare con gli stessi file e gli stessi progetti. Già questo rappresenta un notevole passo avanti nella standardizzazione delle procedure e nella condivisione delle informazioni. Ma il BIM è molto di più: l'elaborazione delle informazioni così organizzate, infatti, è di fondamentale importanza per "concretizzare" tutto il processo. Poiché il BIM deve essere accessibile ai diversi soggetti coinvolti nella realizzazione dell'edificio (ad esempio gli architetti, gli ingegneri strutturali, i progettisti dell'isolamento termico ma anche i futuri manutentori e così via), sono state codificate delle particolari "specializzazioni" che vengono denominate "dimensioni" del BIM. Queste sono formalizzate con le seguenti diciture:

*BIM-4D*: rappresenta la programmazione temporale e la pianificazione delle attività;

*BIM-5D*: si occupa dell'analisi dei costi;

*BIM-6D*: consente l'analisi prestazionale;

*BIM-7D*: caratterizza la gestione operativa vera e propria.

Queste dimensioni abbracciano praticamente tutto il ciclo di vita dell'edificio e codificano in maniera chiara e condivisa tutte le informazioni utili per la piena progettazione, realizzazione e utilizzo del manufatto.

Dal punto di vista strettamente software, per poter applicare pienamente questa nuova modalità di lavoro, occorre in primo luogo utilizzare un *BIM Authoring*, ovvero un applicativo in grado di generare il modello virtuale dell'edificio e, quindi, leggere e scrivere in formato IFC; in secondo luogo, adoperare diversi applicativi, denominati *BIM Tools*, che rappresentano le diverse

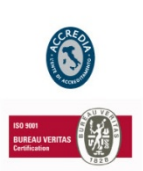

**NAMIRIAL SPA**

*Sede legale, direzione e amministrazione* 60019 Senigallia (AN) Via Caduti sul Lavoro, 4

**Unità locale principale ANCONA** *Sviluppo, commerciale e assistenza* 60131 Ancona (AN) Via Brecce Bianche, 158/A tel. +39.071.205380 fax +39.199.401027

**Unità locale MODICA** *Sviluppo, commerciale e assistenza* 97015 Modica (RG) Via Sacro Cuore, 114/C tel. +39.0932.763691 fax. +39.199.401027

**Unità locale REGGIO EMILIA** *Sviluppo e assistenza Software Strutturale* 42124 Reggio Emilia (RE) Via Meuccio Ruini, 6 tel. +39.0522.1873995 fax. +39.199.401027

## **Unità locale**

**S: GIUSTINA (BL)** *Sviluppo, commerciale assistenza Software Strato* 32035 Santa Giustina (BL) Via Casabellata, 30 tel. +39.0437.858707 fax. +39.199.401027

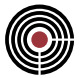

dimensioni di cui si è accennato sopra e che consentono di effettuare tutte le elaborazioni utili e necessarie.

Il modo migliore per poter comprendere le nuove modalità di lavoro, tuttavia, è senza dubbio quello di analizzare un caso applicativo pratico.

## **ESEMPIO APPLICATIVO**

Sia il caso di un intervento di nuova costruzione di un edificio: sarà necessario, dunque, effettuarne la progettazione architettonica, le verifiche strutturali, la rispondenza ai requisiti energetici e tutto ciò che viene richiesto dalle varie normative ai fini dell'ottenimento del permesso. Nel seguito, per semplicità di esempio, ci concentreremo sulla progettazione architettonica e sulle verifiche energetiche, supponendo che la prima parte venga eseguita da un architetto e la seconda sia curata da un altro tecnico.

La parte architettonica dovrà essere effettuata utilizzando un BIM Authoring, in modo da operare in piena conformità con lo standard IFC. **ARCHLine.XP** è lo strumento adatto: quest'ultimo, infatti, è un modulo estremamente potente e flessibile e, soprattutto, è caratterizzato da efficaci funzionalità di editing delle entità architettoniche. Un aspetto particolarmente importante da considerare è il fatto che **ARCHLine.XP** è un software certificato BuildingSMART, ovvero dall'organizzazione responsabile delle specifiche IFC. Questo garantisce una perfetta compatibilità con lo standard e, quindi, la certezza di lavorare pienamente in modalità BIM. Ciò si traduce, operativamente, nella possibilità di creare un file IFC che potrà essere scambiato con chiunque.

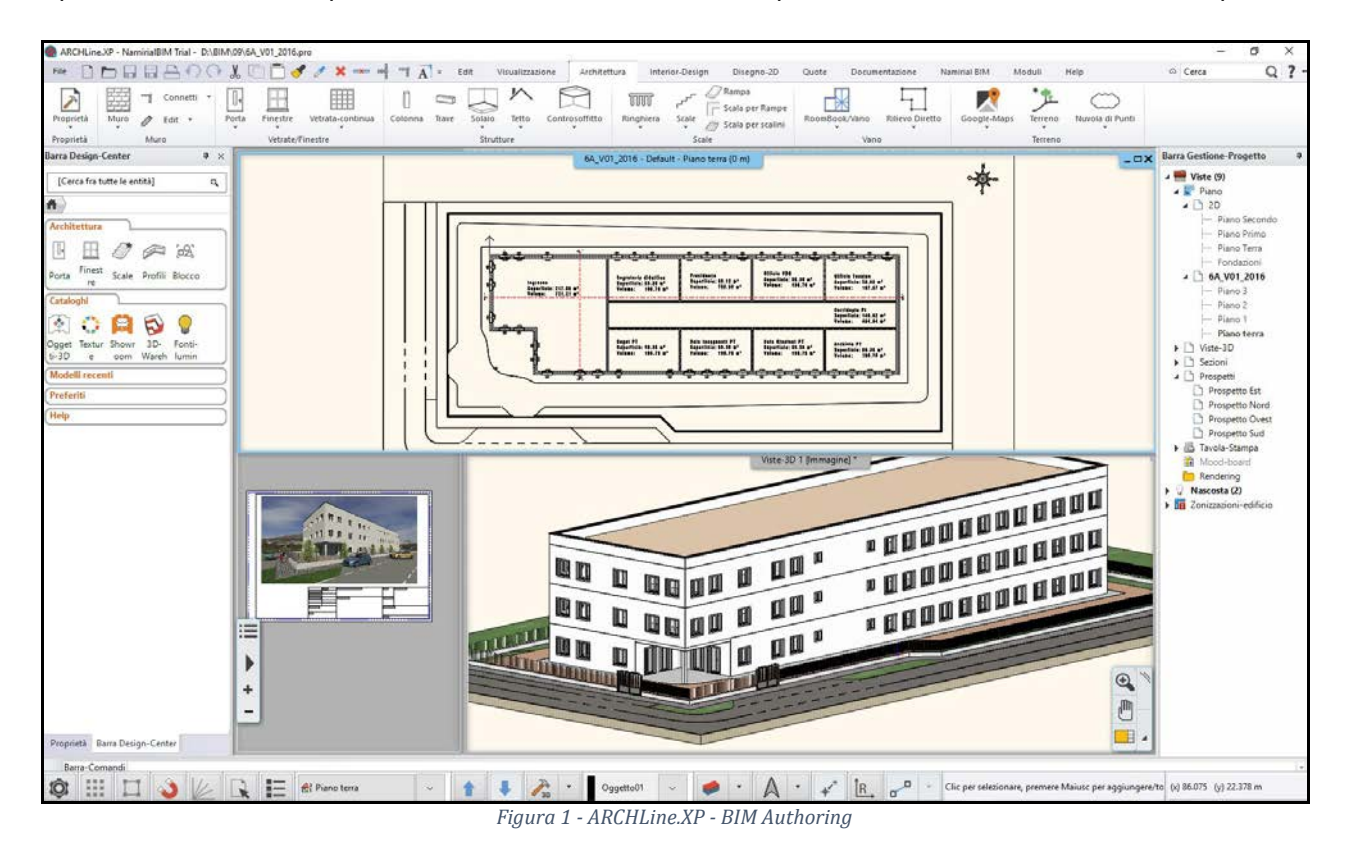

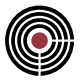

La presenza dei classici comandi di disegno rende estremamente semplice la modellazione dell'edificio, sia in 2D che in 3D. Tuttavia è fondamentale comprendere che il disegno di una parete in ARCHLine.XP è radicalmente diverso dall'effettuare la medesima operazione in un CAD. In modalità BIM, l'inserimento di una parete non è il semplice disegno di linee che ne rappresentano i contorni; in questo caso, infatti, si inserisce un vero e proprio "oggetto parete", al cui interno sono conservate tutte le proprietà geometriche e fisiche che lo rendono tale. Per chiarire meglio questo concetto, consideriamo un comune progetto fatto in CAD e salvato in formato DWG: volendo semplificare il più possibile, questo è costituito da una serie di linee che costituiscono un disegno. Quest'ultimo viene riconosciuto come la rappresentazione di un edificio solo dall'osservatore, che è in grado di "decodificare" le informazioni visive e attribuirvi significato. Ma volendo fare, sulla base di questo DWG, un calcolo termico, importando magari lo stesso file all'interno del proprio programma di calcolo, quest'ultimo tratterà il disegno come delle semplici linee senza significato e dovrà essere l'utente ad assegnare le varie proprietà, riconoscendo ad esempio le linee che rappresentano le pareti, da quelle che rappresentano i serramenti, e così via. In modalità BIM, invece, una parete è un'entità universalmente riconosciuta e qualsiasi programma conforme allo standard IFC la identificherà e tratterà come tale. In aggiunta, l'oggetto parete conserverà al suo interno anche le proprietà geometriche e fisiche, utili per qualsiasi tipo di elaborazione successiva.

Tornado al caso applicativo in esame, una volta realizzato il modello, l'architetto potrà passare il progetto realizzato al collega incaricato di curare la parte energetica. Quest'ultimo avrà a disposizione un modello praticamente pronto all'uso. Una volta aperto il progetto, dunque, sarà sufficiente selezionare le varie entità per attribuirvi le proprietà termofisiche utili al calcolo.

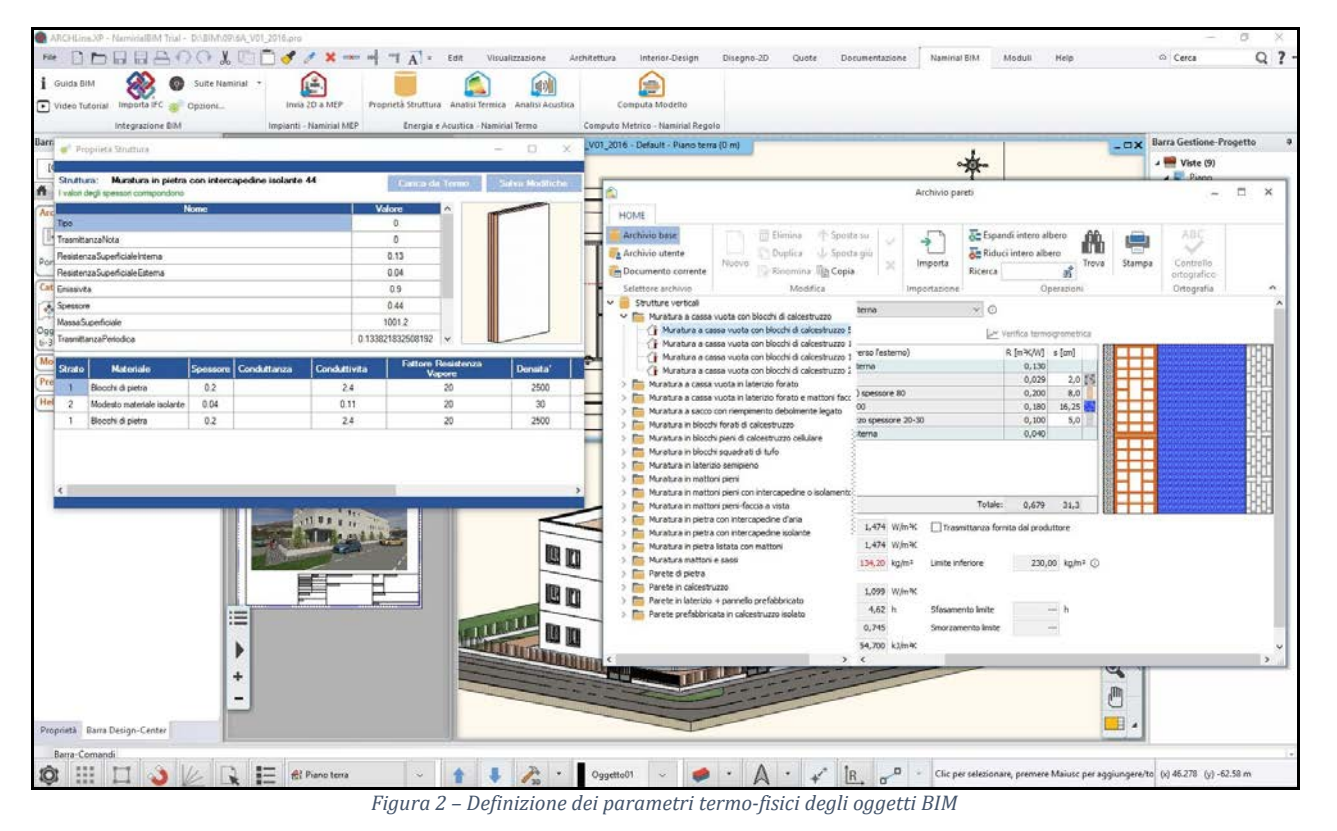

Al fine di rispettare la normativa in vigore, un calcolo prestazionale richiede una opportuna zonizzazione dell'edificio, ovvero la definizione di zone termiche, riscaldate e non, che raggruppino i vari ambienti e ne attribuiscano le proprietà termiche. Anche in questo caso, una volta definite le zone, è sufficiente individuare i locali in automatico con la funzione *Roombook* per completare la corretta zonizzazione.

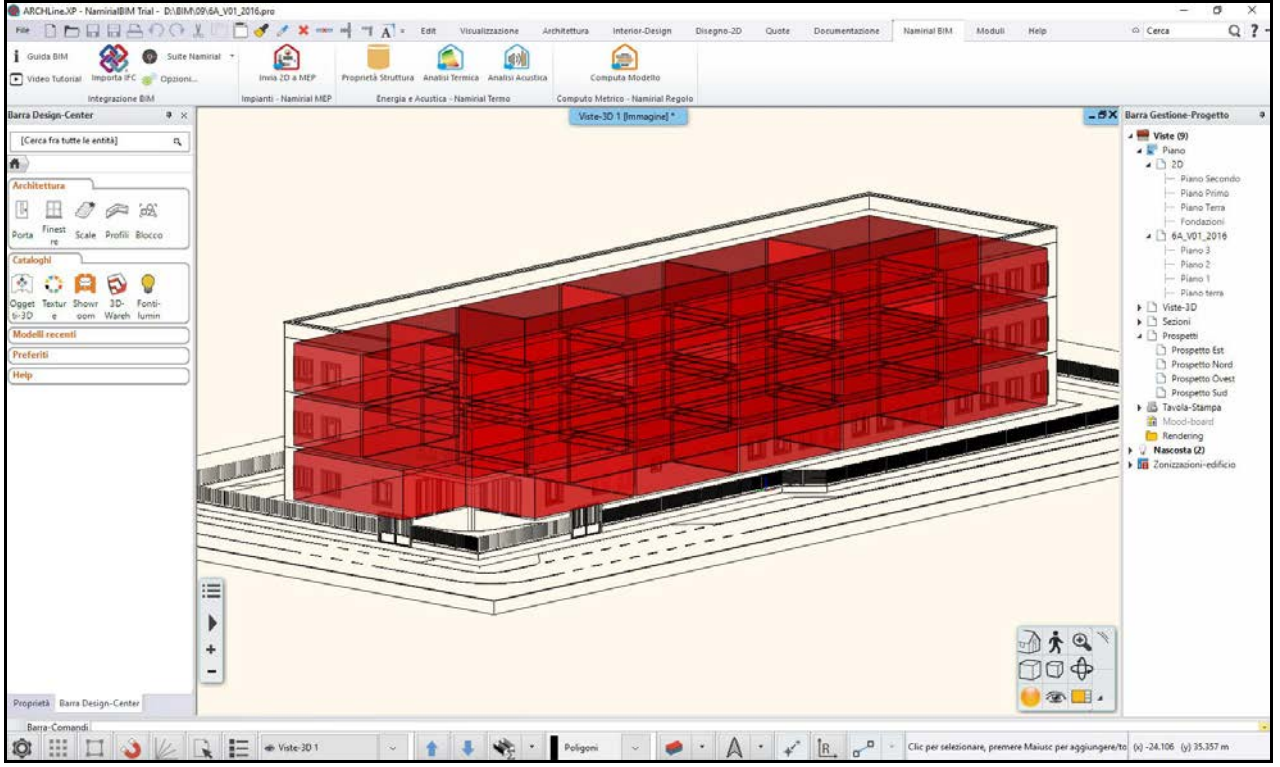

*Figura 3 – ARCHLine.XP: Riconoscimento locali e zonizzazione termica*

Completata la caratterizzazione termica, è possibile procedere in automatico alla fase *BIM-6D* ed effettuare, dunque, l'analisi prestazionale, grazie all'integrazione completa che esiste tra **ARCHLine.XP** e i BIM Tools della suite **Namirial**. Il comando "analisi termica", infatti, trasferisce tutti i dati necessari al tool di calcolo energetico, rappresentato da **Namirial Termo**.

Grazie a **Termo** è possibile determinare le prestazioni dell'edificio, calcolarne i carichi invernali ed estivi, effettuare la diagnosi energetica, valutare i possibili miglioramenti in termini energetici ed economici ed effettuare le verifiche di Legge10. Quest'ultima è proprio la funzionalità richiesta ai fini del nostro caso di esempio.

La geometria dell'alloggio e le proprietà termofisiche delle strutture vengono interamente importate dall'architettonico. Occorre, dunque, definire tutte le restanti informazioni per il completamento del calcolo: quali i dati impiantistici, i generatori, le eventuali fonti rinnovabili ei parametri di distribuzione e ventilazione.

Eseguito il calcolo si avrà la possibilità di analizzare le prestazioni dell'edificio e quindi i fabbisogni di energia termica e primaria, nonché i rendimenti degli impianti. Il nodo di verifica, infine, permette di esaminare e confrontare tutte le richieste normative al fine di accertare la conformità dell'alloggio.

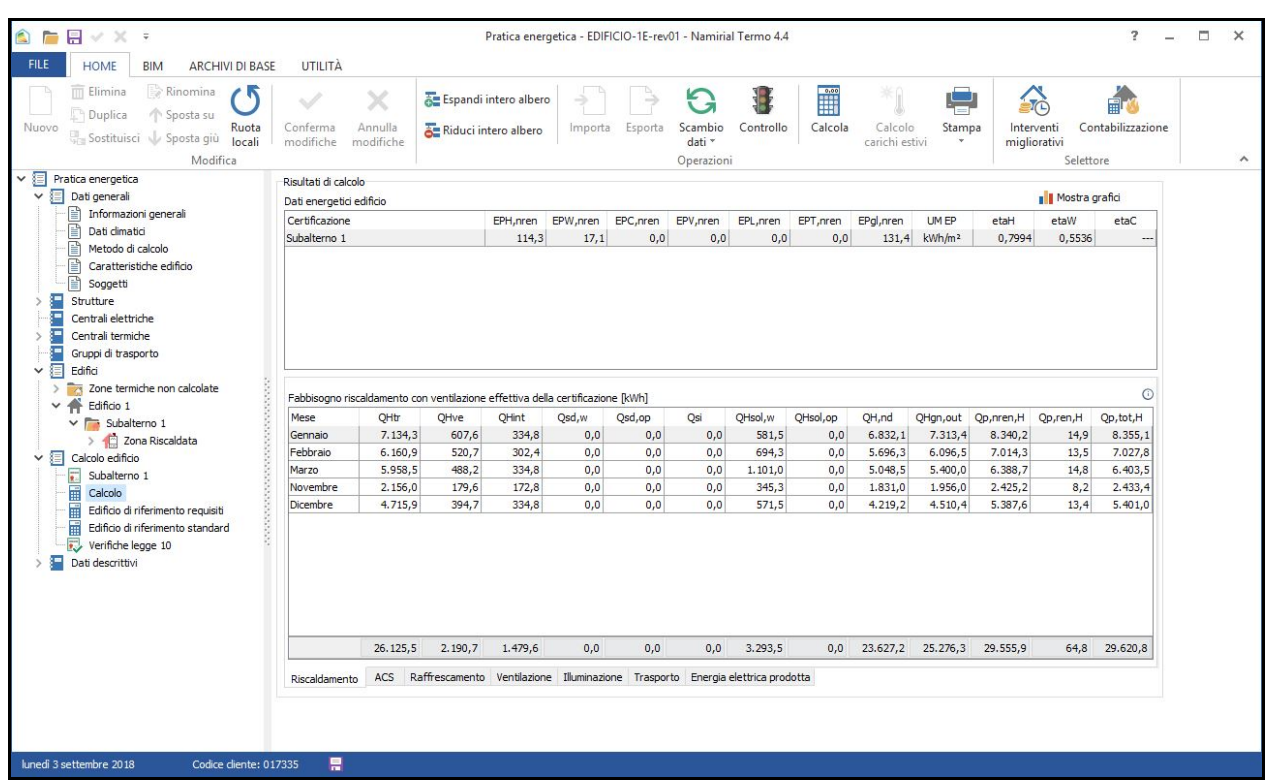

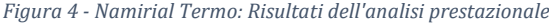

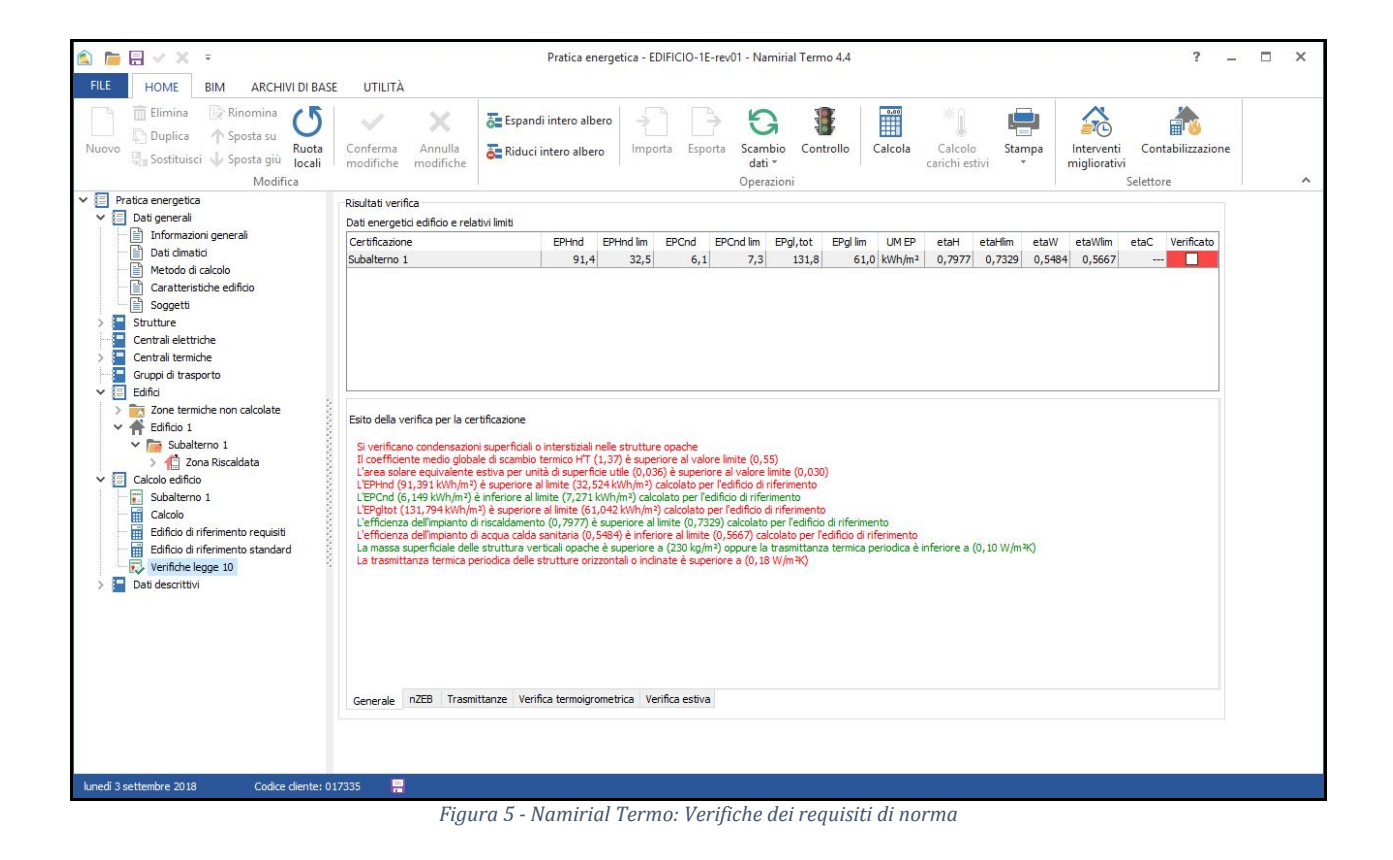

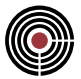

Ultimata la fase di progettazione, nasce, ovviamente, l'esigenza di effettuare il computo metrico e l'analisi dei costi, in altre parole la fase *BIM-5D*. Anche in questo caso, sulla base dello stesso file IFC, uno dei tecnici già coinvolti oppure un terzo soggetto, ha disposizione un apposito BIM Tool di computo che è rappresentato da **Namirial Regolo**. Il comando "computa modello" presente sull'authoring,infatti, trasferisce in automatico tutte le informazioni utili per l'elaborazione e redazione di un computo metrico dettagliato e completo, finalizzando rapidamente anche questa fondamentalefase.

| 日<br>⋒                                                                                                    | <b>STRUMENTI</b>                                                                  | Elenco prezzi - Esempio - Namirial Regolo 3.3                                                                                                    | $\overline{\phantom{a}}$<br>п                                                       |
|----------------------------------------------------------------------------------------------------|-----------------------------------------------------------------------------------|----------------------------------------------------------------------------------------------------|-------------------------------------------------------------------------------------|
| FILE<br><b>HOME</b><br><b>ARCHIVI DI BASE</b><br>UTILITÀ                                                                                                    | <b>REVISIONE</b><br>PROGETTAZIONE                                                 |                                                                                                    |                                                                                     |
| Elenco risorse -<br>深 Libretto delle misure<br>₩<br>Elenco prezzi<br><b>FR</b> Procedure *<br>Dati<br>Computo metrico - Strumenti -<br>generali<br>Selettore                                                                                 | <b>Dettagli</b><br>Attiva analisi dei costi<br>Mostra                             | R Nuova voce<br><b>TA</b> Incolla<br>Espandi<br><b>HH</b> Seleziona<br>Conferma modifiche<br>3<br><b>A</b> Riduci<br>A Duplica<br><b>De Copia</b><br>PP Deseleziona<br>Appunti<br>Stampa<br>X Annulla modifiche<br><b>All</b> Trova<br><b>m</b> Elimina<br>X Taglia<br>misure<br>Modifica<br>Appunti<br>Operazioni                                                                                                    | a<br>التار<br>Cambia<br>finestra *<br>۸<br>Finestra                                 |
| <b>Struttura</b><br>$\ll$                                                                                                    | N.<br>Codice                                                                      | Descrizione                                                                                                    | U.M.<br>Prezzo 1                                                                    |
| 今々をた<br>m                                                                                                    | 438 05:01.005<br>439 05:01.005                                                    | 001<br>Spessore cm 20 (sovraccarico totale massimo 650 Kg/mg).<br>002<br>Spessore cm 26.5 (sovraccarico totale massimo 800 Kg/mg).                                                                                                    | 63,52<br>almo<br>al mo<br>77,11                                                     |
| v <b>D</b> Elenco prezzi<br>01 - Indagini geognostiche.Le ind<br>$\rightarrow$<br>02 - Scavi - Rinterri - Demolizioni - Rimozio<br>$\mathbf{r}$<br>03 - Vespai - Murature - Opere in calcestru<br>04 - Opere di consolidamento e di restauro | 440 05.01.005<br>441 05 01 006<br>442 05 01 007<br>443 05 01 008<br>444 05 01 009 | 003<br>Spessore cm 40 (sovraccarico totale massimo 450 Kg/mg).<br>Compenso per variazione dei carichi su solai. Compenso per variazione in aumento dei sovraccarichi<br>Riduzione per variazione di carichi su solai. Riduzione per variazione in diminuzione dei sovraccarichi<br>Solaio per controsoffitti. Solaio per controsoffitti costituito da profilati di ferro a T (esclusa la fornitura<br>Solaio in tavellonato su muretti di mattoni. Solaio in tavellonato su muretti di mattoni ad una testa | al mo<br>101,64<br>al mo<br>2,84<br>2.84<br>almo<br>al mo<br>19,88<br>79.43<br>almo |
| 05 - Solai e coperture.La misurazi<br>$\vee$ $\Box$<br>05.01 - Solai<br>05.02 - Orditura di tetti in legno                                                                                                    | 445 05 01 010<br>05.01.011<br>446 05:01:011                                       | Formazione falde di tetto con muricci. Formazione di falde di tetto realizzate con tavellonato su muricci<br>Solaio in legno. Solaio in legno interpiano composto da: travi principali in legno di sezione adeguata, con le<br>001<br>Orditura principale e secondaria in legno abete e tavellonato.                                                                                                    | 55.62<br>al mo<br>135,00<br>al mo                                                   |
| 05.03 - Manti di copertura<br>$>$ $=$<br>06 - INTONACI - RIVESTIMENTI - PAVIME<br>12 - TINTEGGIATURE - VERNICIATURE TA<br>$\overline{a}$<br>$\overline{a}$                                                                                   | 447 05:01:011<br>448 05:01:011<br>449 05.01.011                                   | 002<br>Orditura principale e secondaria in legno castagno e tavellonato.<br>003<br>Orditura principale, secondaria e tavolato in legno abete, oppure pianellato nuovo.<br>004<br>Orditura principale, secondaria e tavolato in legno castagno oppure pianellato nuovo.                                                                                                    | al mo<br>174,67<br>al mg<br>142,90<br>182,62<br>almo                                |
|                                                                                                    | 450 05:01.012<br>05.02                                                            | Compenso per solai. Compenso per solai posti ad altezza superiore a m 3,50 dal piano di appoggio, per<br>Orditura di tetti in legno                                                                                                    | 3.98<br>al mo                                                                       |
|                                                                                                    | 451 05 02 001<br>452 05.02.002<br>05.02.003<br>453 05 02 003                      | Piccola orditura in abete da cm 8x8 e correntini cm 3.5x3.5, Piccola orditura di tetti alla romana o alla<br>Piccola orditura in legno. Travicelli, listelli e correntini di abete di qualunque lunghezza e sezione<br>Grossa orditura di tetti. Grossa orditura di tetti in travi squadrate di qualunque lunghezza e sezione di abete forniti e<br>Uso Fiume<br>001                                                                                                    | al mo<br>19.63<br>1.108.83<br>al mc<br>al mo<br>$819.10 \sqrt{ }$                   |
| Codice                                                                                                    | 05.02.001                                                                         | Capitolo<br>05.02 - Orditura di tetti in legno                                                                                                    | $\blacksquare$                                                                      |
| finita.<br>Raggruppa per Livello 2 - Capitoli<br>$\checkmark$<br><b>Struttura</b>                                                                                                    |                                                                                   | Piccola orditura in abete da cm 8x8 e correntini cm 3.5x3.5. Piccola orditura di tetti alla romana o alla marsigliese con morali di abete di prima scelta da cm 8x8 con testate<br>smensolate o no, e correntini di abete da cm 3,5x3,5, fornita e posta in opera. Sono compresi: i chiodi: gli sfridi. E' inoltre compreso quanto altro occorre per dare l'opera                                                                                                    | Tipo della voce<br>Voce del ferro<br>Voce della sicurezza<br>speciale               |
| 娄<br><b>Opzioni</b>                                                                                                    |                                                                                   |                                                                                                    |                                                                                     |
| U.M.<br><b>Navigatore</b><br>al mo                                                                                                    | Prezzo 1<br>$\checkmark$                                                          | Prezzo 2<br>Prezzo 3<br>Prezzo 4<br>Prezzo 5<br>19.63                                                                                                    |                                                                                     |

*Figura 6 - Namirial Regolo - Generazione misure e calcolo automatico dei costi*

Da questo semplice esempio è facile constatare i reali vantaggi della progettazione *BIM-Oriented*, quali lo scambio dati facilitato fra più soggetti, l'interoperabilità tra diversi ambiti applicativi e la possibilità di utilizzo di un formato dati standardizzato a livello internazionale. Su questa base, la rivoluzione per avere una vera edilizia di qualità è pronta a partire.

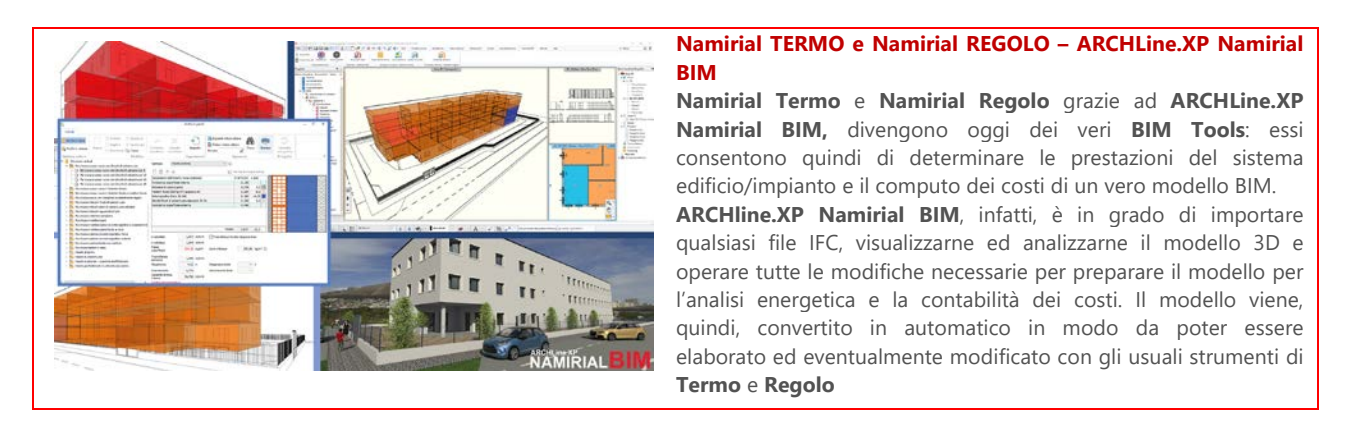